UNIVERSIDADE TECNOLÓGICA FEDERAL DO PARANÁ DEPARTAMENTO ACADÊMICO DE ELETRÔNICA CURSO SUPERIOR DE TECNOLOGIA EM SISTEMAS DE TELECOMUNICAÇÕES

> AILTON CARLOS DE ANDRADE ANDRE AMADEU DE CARVALHO ANTUNES

# **CENTRAL PABX VIRTUAL EM RASPBERRY PI 3 MODELO B**

TRABALHO DE CONCLUSÃO DE CURSO

**CURITIBA** 2018

# AILTON CARLOS DE ANDRADE ANDRE AMADEU DE CARVALHO ANTUNES

# **CENTRAL PABX VIRTUAL EM RASPBERRY PI 3 MODELO B**

Trabalho de Conclusão de Curso de Graduação, apresentado ao Curso Superior de Tecnologia em Sistemas de Telecomunicações, do Departamento Acadêmico de Eletrônica – DAELN, da Universidade Tecnológica Federal do Paraná – UTFPR, como requisito parcial para obtenção do título de Tecnólogo.

Orientador: Prof. Dr. Kleber Kendy Horikawa Nabas

**CURITIBA** 2018

# **TERMO DE APROVAÇÃO**

# AILTON CARLOS DE ANDRADE ANDRE AMADEU DE CARVALHO ANTUNES

# **CENTRAL PABX VIRTUAL EM RASPBERRY PI 3 MODELO B**

Este Trabalho de Conclusão de Curso foi apresentado em 13 de Agosto de 2018, como requisito parcial para obtenção do título de Tecnólogo em Sistemas de Telecomunicações, outorgado pela Universidade Tecnológica Federal do Paraná. Os alunos foram arguidos pela Banca Examinadora, composta pelos professores abaixo assinados. Após deliberação, a Banca Examinadora considerou o trabalho aprovado.

> Profa. Dra. Tânia Lucia Monteiro Coordenadora de Curso Departamento Acadêmico de Eletrônica

\_\_\_\_\_\_\_\_\_\_\_\_\_\_\_\_\_\_\_\_\_\_\_\_\_\_\_\_\_\_\_\_\_\_\_

\_\_\_\_\_\_\_\_\_\_\_\_\_\_\_\_\_\_\_\_\_\_\_\_\_\_\_\_\_\_\_\_\_\_\_ Prof. M.Sc. Sérgio Moribe Responsável pela Atividade de Trabalho de Conclusão de Curso Departamento Acadêmico de Eletrônica

**BANCA EXAMINADORA**

 Prof. M.Sc. Omero Francisco Bertol Prof. Dr. Joilson Alves Junior UTFPR UTFPR

\_\_\_\_\_\_\_\_\_\_\_\_\_\_\_\_\_\_\_\_\_\_\_\_\_\_\_\_\_\_\_\_\_\_\_ Prof. Dr. Kleber Kendy Horikawa Nabas Orientador – UTFPR

\_\_\_\_\_\_\_\_\_\_\_\_\_\_\_\_\_\_\_\_\_\_\_\_\_\_\_\_\_\_\_ \_\_\_\_\_\_\_\_\_\_\_\_\_\_\_\_\_\_\_\_\_\_\_\_\_\_\_\_\_

- O Termo de Aprovação assinado encontra-se na Coordenação do Curso -

# **AGRADECIMENTOS**

A Deus, por permitir-nos chegar até esse momento tão importante em nossas vidas, para nossa carreira e futuro profissional.

Ao Professor Orientador Dr. Kleber Kendy Horikawa Nabas, pelas correções e constantes incentivos em suas orientações.

Às nossas famílias, especialmente, às nossas esposas, Rosângela e Juliane, pelos incentivos e paciência, aguardando sempre com alegria e amor até a conclusão desse estudo.

Aos filhos Francisco e Beatriz que muito contribuíram para a conclusão desse estudo.

A todos os demais que apoiaram durante o desenvolvimento dessa pesquisa, que será muito importante para nós.

Nossa gratidão!

# **RESUMO**

ANDRADE, Ailton Carlos de; ANTUNES, André Amadeu de Carvalho. **Central PABX virtual em Raspberry Pi 3 modelo b**. 2018. 37 f. Trabalho de Conclusão de Curso (Curso Superior de Tecnologia em Sistemas de Telecomunicações), Departamento Acadêmico de Eletrônica (DAELN), Universidade Tecnológica Federal do Paraná (UTFPR). Curitiba, 2018.

Com o avanço da computação, principalmente, do uso de redes de computadores no seguimento de telecomunicações, o emprego de tecnologias específicas para comunicação em forma de voz, tornou-se cada vez mais cara e obsoleta, mesmo com esse avanço a necessidade de redução dos custos para pequenos consumidores é necessária devido os custos elevados na implantação de novas tecnologias. Como alternativa surge a tecnologia "VoIP", que refere-se ao uso de comunicação de voz baseada em redes de computadores, atreladas a um hardware com baixos custos (Raspberry Pi), um componente com processamento de grande valor para uma plataforma de baixo custo (gratuita). Nesse sentido, esse trabalho analisa o desempenho de uma Central PABX sob "hardware" tendo como base ensaios práticos de desempenho e uso de parâmetros de qualidade para determinar a qualidade dos resultados obtidos. Os resultados enorme desempenho para pequenas centrais com grande qualidade na comunicação e baixo custo de implantação e manutenção. Conclui-se que pode-se fazer uso do modelo reportado como um alternativa aplicada a pequenas redes.

**Palavras-chave**: Central telefônica. PABX. Raspberry. VoIP.

# **ABSTRACT**

ANDRADE, Ailton Carlos de; ANTUNES, André Amadeu de Carvalho. **Central PABX virtual in Raspberry Pi 3 model b**. 2018. 37 f. Trabalho de Conclusão de Curso (Curso Superior de Tecnologia em Sistemas de Telecomunicações), Departamento Acadêmico de Eletrônica (DAELN), Universidade Tecnológica Federal do Paraná (UTFPR). Curitiba, 2018.

With the advancement of computing, especially the use of computer networks in the follow-up of telecommunications, the use of specific technologies for voice communication has become increasingly expensive and obsolete, even with this advance the need to reduce costs for small consumers is necessary because of the high costs in deploying new technologies. As an alternative, "VoIP" technology is emerging, which refers to the use of computer-based voice communications, coupled with low-cost hardware (Raspberry Pi), a high-value processing component for a lowcost platform (free of charge). In this sense, this work analyzes the performance of a PBX under "hardware" based on practical tests of performance and use of quality parameters to determine the quality of the results obtained. The results tremendous performance for small switches with great communication quality and low cost of deployment and maintenance. It is concluded that one can make use of the reported model as an alternative applied to small networks.

**Keywords**: Telephone switchboard. PABX. Raspberry. VoIP.

# **LISTA DE FIGURAS**

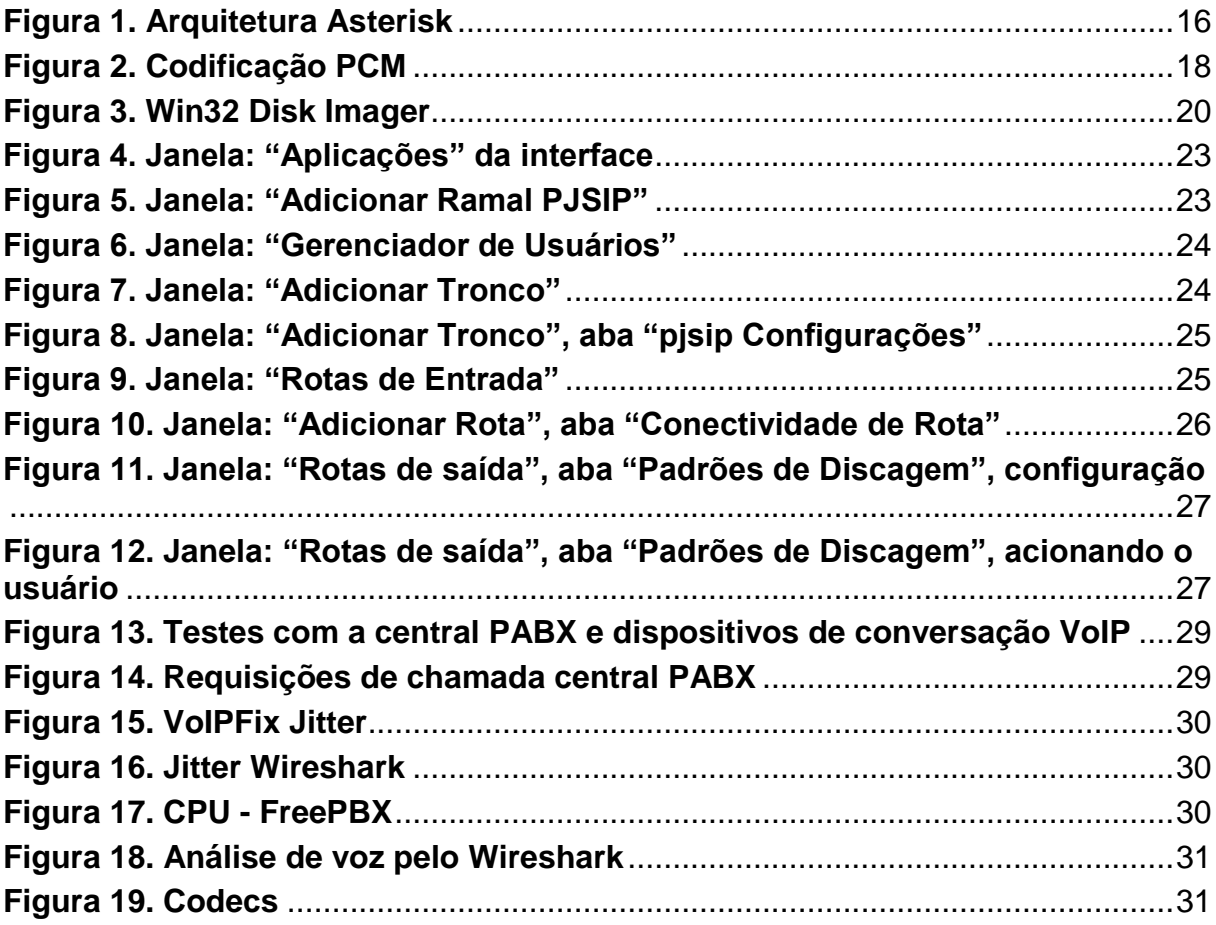

# **LISTA DE SIGLAS**

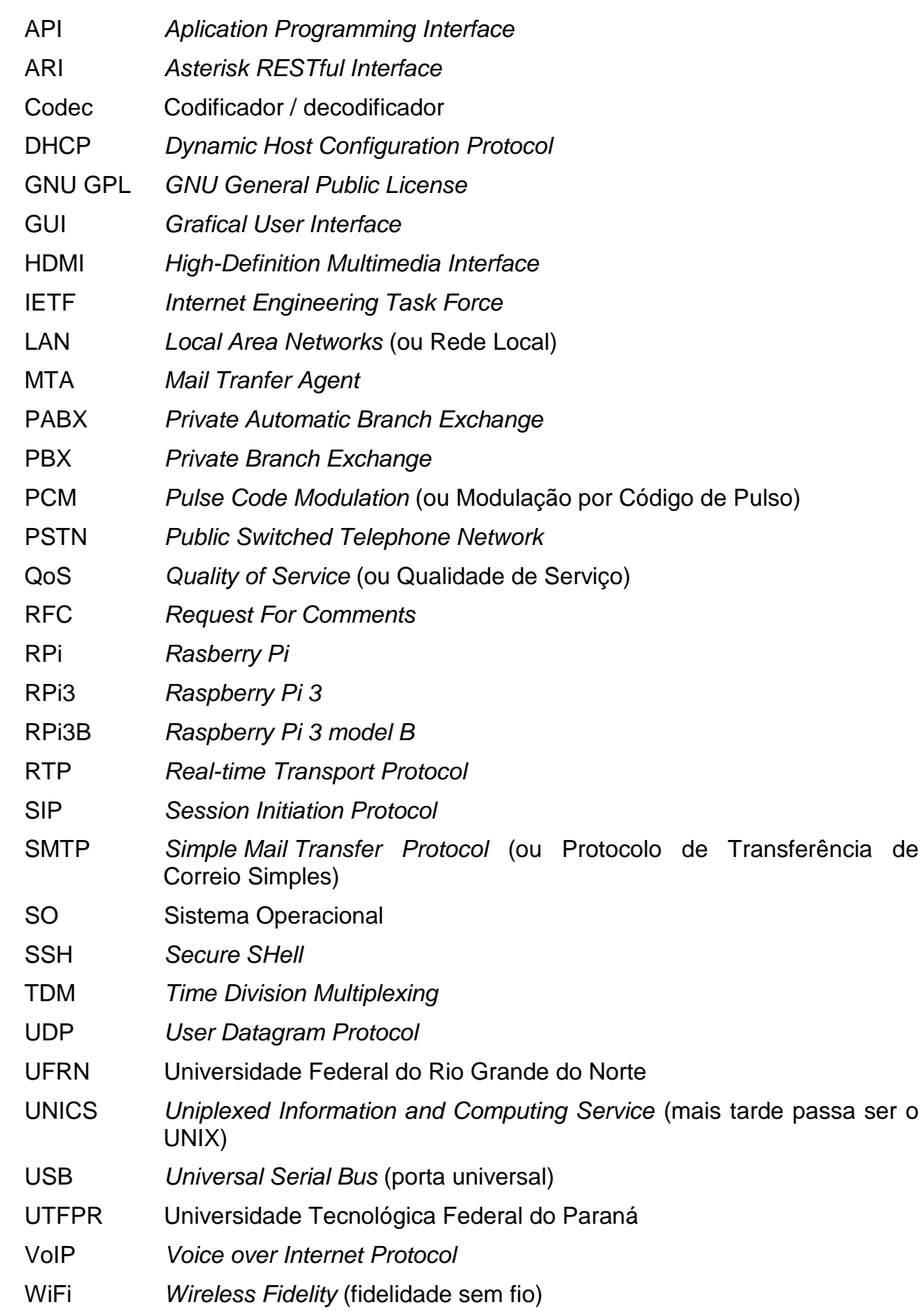

# **SUMÁRIO**

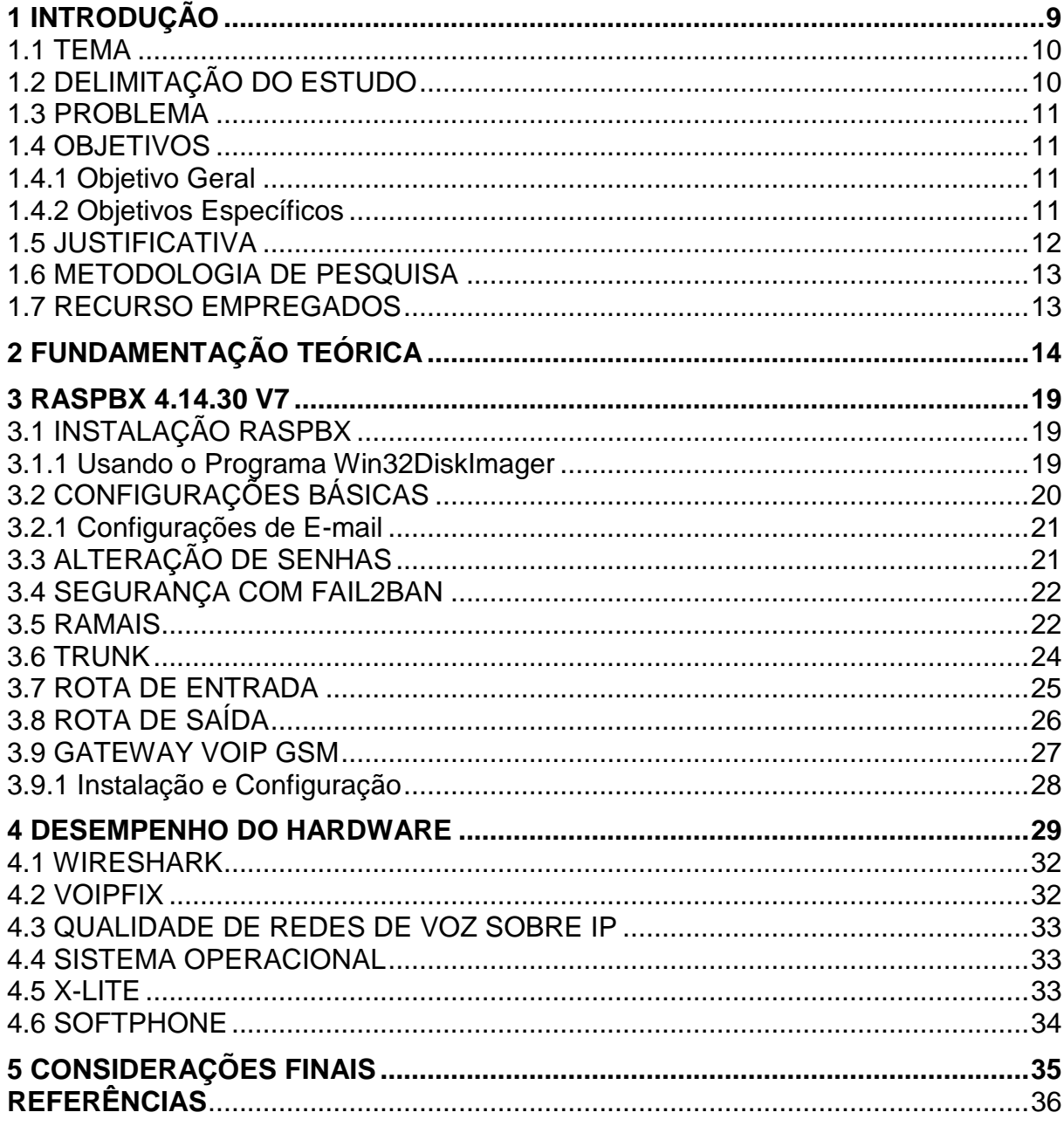

# <span id="page-9-0"></span>**1 INTRODUÇÃO**

A proposta de operacionalização e implementação de uma Central PABX Virtual, em Raspberry Pi, é uma alternativa simples, econômica e viável para incluir ou mesmo substituir a central telefônica de empresas de pequeno e médio porte ou em residências. Dessa forma, pode-se utilizar a mesma rede lógica de computadores já existente no local, porém, exigem-se conhecimentos profissionais em linguagem de programação e telefonia, em nível médio, para instalar, implementar e manter o projeto.

O projeto pretende operacionalizar uma Central PABX Virtual, utilizando um Raspberry Pi para aplicações de comunicação VoIP, com um sistema operacional Raspian GNU/Linux, em conjunto com o GUI FreePBX e com o *framework open source Asterisk*, o RasPBX (ASTERISK, 2018).

A escolha do hardware Raspberry Pi fundamenta-se na capacidade de processamento e desempenho informático serem adequados às necessidades de pequenas, médias empresas e residências, aliado ao baixo consumo de energia e qualidade dos projetos *open source* disponíveis (SILVA, 2004; COUTO, 2010).

E como a aplicação do Raspian, o qual representa uma alternativa do sistema operacional Debian GNU Linux, projetado especialmente para o Raspberry, disponibilizado em duas imagens, *Raspian Stretch With Desktop* e *Raspian Stretch Lite*, esse último escolhido para o projeto de construção da Central PABX Virtual em Raspberry Pi, por dispensar a interface gráfica no servidor e resultar em um melhor desempenho que o sistema poderá oferecer (BARTH et al., 2017).

O Asterisk é um software livre de código aberto, que implementa os recursos encontrados em um PABX convencional de forma eficiente e segura (ASTERISK, 2017). Esse *framework* VoIP foi inicialmente desenvolvido pela empresa Digium, mas na atualidade recebe contribuições de programadores do mundo todo e dessa forma, a evolução torna-se uma constante trajetória.

O FreePBX é um *Grafical User Interface (*GUI)*,* de código aberto, baseado na *web*, controla e gerencia o Asterisk (PBX), atualmente aplicado em mais de 200 países. O FreePBX é licenciado pela *GNU - General Public License* (GNU GPL), sendo uma licença de código aberto que pode ser instalado manualmente ou como parte da distribuição pré-configurada do FreePBX, inclui o sistema operacional (SO) dos Sistemas Raspian, Asterisk, FreePBX GUI e outras dependências variadas.

O GUI possui uma comunidade de desenvolvedores e colaboradores que dedicam o seu trabalho para tornar dado sistema telefônico mais complexo, mas ao mesmo tempo fácil de usar e acima de tudo que seja um sistema funcional (FREEPBX, 2018).

O FreePBX possui fortes relações com a Digium, com os patrocinadores do Asterisk e um completo EcoSystem de parceiros de software e hardware certificados para uso com o FreePBX.

### <span id="page-10-0"></span>1.1 TEMA

A constante necessidade de comunicação interna entre um conjunto de pessoas de mesma organização ou entre organizações distintas torna inevitável o uso de tecnologias de ponta. No entanto, ligar um menor custo à almejada qualidade da tecnologia é uma necessidade eminente no mundo globalizado, requerendo o uso de uma plataforma viável em termos econômicos, mas com alto desempenho, sendo essa uma alternativa flexível às organizações de pequeno porte.

E assim esse trabalho procura avaliar a viabilidade seguinte: um hardware de baixos custos, atrelado aos programas gratuitos poderá fornecer desempenho aceitável para pequenas redes de telefonia e atender pequenas empresas, a um custo baixo e de fácil operação.

# <span id="page-10-1"></span>1.2 DELIMITAÇÃO DO ESTUDO

Esse trabalho procura coletar as informações necessárias e explicitar os dados propostos para implementar uma central PABX virtual, construída em hardware*,* com isso verificar junto às ferramentas de análise virtual, a capacidade de uso para pequenas aplicações, entre abril a dezembro de 2018.

A implementação da Central PABX virtual foi desenvolvida nas dependências da Universidade Tecnológica Federal do Paraná (UTFPR), na cidade de Curitiba, Estado do Paraná, Brasil, pelo grupo de pesquisadores que integram esse trabalho.

### <span id="page-11-0"></span>1.3 PROBLEMA

O alto preço das Centrais PABX na rede de cabeamento, associado a complexidade de sua implantação costuma elevar os custos na implementação e instalação da tecnologia, transformando-se em alguns do impedimentos que as empresas de pequenas e médio porte ou residências estão sujeitas em seus planos de rede de comunicação de voz, os quais deverão tornar-se seguros e eficientes.

## <span id="page-11-1"></span>1.4 OBJETIVOS

Essa pesquisa pretende instalar e configurar uma Central PABX Virtual em um Raspberry Pi 3 analisando o desempenho do hardware em níveis diversos de uso, para especificar sua capacidade de hospedagem em uma Central Asterisk em plena operação com clientes de uma pequena empresa.

<span id="page-11-2"></span>1.4.1 Objetivo Geral

Documentar a eficiência de uma central PABX Virtual utilizando um hardware de baixo custo, o Raspberry Pi 3 Modelo B.

## <span id="page-11-3"></span>1.4.2 Objetivos Específicos

Para atender ao objetivo geral neste trabalho de conclusão de curso os seguintes objetivos específicos serão abordados:

- Evidenciar, através dos dados coletados o desempenho do Framework Asterisk no hardware objeto de estudo;
- Averiguar a eficiência, praticidade, economia e estabilidade do sistema;
- Observar o nível de demanda que o conjunto poderá suprir em pequenas, médias empresas e residências.

### <span id="page-12-0"></span>1.5 JUSTIFICATIVA

Em empresas da pós-modernidade as ligações telefônicas representam uma das principais portas de entrada dos contatos e negócios realizados, especialmente, quando o assunto dividendos. Ao dispor de uma rede de telecomunicação interna excelente pode-se contribuir para maior eficiência e sucesso das operações internas em empresas de pequeno e médio porte.

O alto custo de instalação e manutenção de uma Central PABX, com o hardware e software específico e com as licenças para uso de suas funcionalidades básicas, em conjunto a complexa rede de cabeamento e infraestrutura local inviabilizam que empresas de pequeno e médio porte ou residências possuam um serviço de comunicação seguro, com a qualidade necessária (GONÇALVES, 2012).

E assim, propõe-se como solução para reduzir significativamente os custos de desenvolvimento e manutenção da tecnologia de comunicação a implantação de uma rede de comunicação VoIP instalada em uma Central Virtual Asterisk, utilizando um Asterisk com Raspberry Pi 3 Model B para proporcionar um servidor de valor tecnológico aceitável.

Muitas empresas possuem centrais telefônicas tradicionais, com tecnologia de hardware e software específicos, com licenças para uso dotados de funcionalidades básicas, porém, não oferecem todos os serviços necessários, obrigando o cliente a adquirir novas soluções, em conjunto com uma central para atender as necessidades com serviços de telefonia. E também novas empresas, em busca de soluções de telefonia, procuram por algo que ofereça uma boa relação custobenefício.

Considera-se que a melhor solução para ambos os casos pode ser uma Central de PABX Asterisk por tratar-se de software livre, sem custos para sua implementação. Os custos de hardware são relativamente baixos em relação às centrais tradicionais, por incluir todas as funcionalidades básicas que muitas delas não possuem, transformando-se em uma opção muito interessante.

### <span id="page-13-0"></span>1.6 METODOLOGIA DE PESQUISA

Esse estudo utilizou como método um caso prático, para analisar a eficiência do software Asterisk, em uma plataforma Raspberry Pi 3 Model B, decorrendo daí, tanto a coleta de dados como sua tabulação.

O estudo sobre a criação de uma Central de PABX Asterisk foi desenvolvida em um laboratório de telecomunicações e teve como base fundamental os conhecimentos científicos disponibilizados na literatura nacional e estrangeira, que forneceu toda a base necessária para implantar o sistema de PABX.

### <span id="page-13-1"></span>1.7 RECURSO EMPREGADOS

O ambiente utilizado para análise de viabilidade do projeto foi o laboratório de propriedade da UTFPR, o qual forneceu todas as condições necessárias para implantar e comprovar que o sistema seria tecnologicamente viável, economicamente sustentável e por consequência, reduziria os custos com os servicos de telefonia fixa.

O estudo de viabilidade foi desenvolvido entre os meses de abril a dezembro de 2018, adotando procedimentos importantes de rotina, indispensáveis para o sucesso do projeto como: (i) seleção de materiais, (ii) seleção de métodos, (iii) elaboração do roteiro para instalação da tecnologia, (iv) calibração do sistema, e (v) mensuração dos resultados.

E por fim, os resultados obtidos foram confrontados com os custos atuais de implantação de Centrais PABX instaladas em pequenas, médias empresas ou residências, demonstrando como seria possível utilizar uma solução de baixo custo para as pequenas demandas.

## <span id="page-14-0"></span>**2 FUNDAMENTAÇÃO TEÓRICA**

Na atualidade os custos com comunicação são aspectos relevantes em termos teórico-práticos, especialmente, tratando-se de organizações públicas, privadas ou residências, uma vez que com a evolução da sociedade a comunicação tornou-se inarredável, seja para celebrar negócios, em tempo real, ou mesmo à sobrevivência das empresas. E com a necessidade de comunicar-se surgem custos na implementação e manutenção dos sistemas instalados ou em projeto (SATO, 2004).

No contexto, um dos sistemas mais utilizados em corporações para ligações fixas e encaminhamentos de chamadas está o uso de um sistema de comunicação PABX, intitulado *Private Automatic Branch Exchange* (SATO, 2004).

O funcionamento de um sistema PABX tradicional, em linhas gerais, trata do encaminhamento de chamadas telefônicas em uma organização e fazer conexão externa com as redes telefônicas de operadoras de telefonia.

E com o avanço da tecnologia chega-se a era da Internet, em que os serviços rodam com base no Protocolo da Internet, mais conhecido como IP, com isso, surgem as centrais PABX com base nos protocolos IP, conhecidas como PABX IP.

A funcionalidade dessas centrais é a mesma das centrais de comunicação tradicionais, porém, excluindo inúmeras funcionalidades acrescidas com o uso do protocolo IP, a central trata dos encaminhamentos internos das ligações e da ligação com a rede pública. No entanto, cada dispositivo final *endpoint* (ramal) recebe um IP, conhecido como um endereço na rede, usado para sua localização e identificação.

Nas centrais PABX tradicionais a voz é tratada como um sinal modulado, já nas centrais IP a voz passa ser tratada como dados, não mais como sinal de voz puro, demonstrando nova tendência das redes convergirem para dados, usa-se uma rede de dados IP para trafegar todos os serviços necessários, reduzir custos com infraestrutura e com os ativos, resultando em um outro conceito: o conceito VoIP – voz sobre o protocolo IP (SATO, 2004).

O uso da tecnologia VoIP demanda uma enorme capacidade, devendo a comunicação de voz ocorrer em tempo real, a qualidade da rede e a entrega dos dados será de extrema importância, uma vez que a perda de pacotes de dados implicará na degradação da qualidade da voz (SILVA, 2004).

A análise em tempo real da situação de qualidade da rede IP será de extrema importância, sendo os seus atributos fundamentais à rede IP que se pretenda trafegar a tecnologia VoIP, conforme seguem:

- *Bandwidth* (largura de banda): determina a velocidade com que os dados trafegam em uma rede. É a parte do espectro que a transmissão de dados ocupa, ou seja, quanto maior a largura de banda, maior será a velocidade da conexão, uma vez que passará mais dados simultaneamente (SATO, 2004);
- *Round-trip delay*: tempo de propagação dos dados em forma de pacote para transmissão e retorno de um dispositivo eco (BRUSCATO et al., 2005);
- *Jitter*: consiste no atraso da propagação dos pacotes;
- Perda de pacotes: número de pacotes perdidos em determinado espaço de tempo (SILVA, 2004).

As medidas de qualidade de rede servem para avaliar a "saúde" da rede, ou seja, a situação em que a rede está operando. Esse conjunto de dados é conhecido de Qualidade de Serviço (*Quality of Service*, QoS), esse conjunto de parâmetros é essencial à perfeita transmissão e inteligibilidade dos dados de voz (BRUSCATO et al., 2005).

A principal vantagem da tecnologia de comunicação VoIP é seu uso em redes de infraestruturas já instaladas na rede de dados para voz, com esse conceito temse novas nomenclaturas quanto a utilização de redes determinísticas e redes não determinísticas.

- Redes determinísticas: com as técnicas de multiplexação de tempo fixo o canal detém uma banda pré-definida constante e com isso a aplicação quanto a função da rede é fixa e pré-definida, com essa utilização há um enorme ganho no tempo de propagação de pacotes, sendo a rede construída e desenvolvida para aplicação e trafego de tipo único de dados (KUROSE; ROSS, 2013).
- Redes não-determinísticas (estáticas): a multiplexação adequada usa o mesmo canal de dados para diferentes tipos de aplicação, convergindo a tecnologia para que a rede de dados trafegue pacotes de todos os serviços necessários. E com essa técnica de utilização a rede se adapta ao tipo de dados que deve trafegar, ao mesmo tempo, a banda disponível no momento em questão torna o gerenciamento de rede mais complexo e a robustez da rede um fator importante (KUROSE; ROSS, 2013).

Na atualidade, o uso de centrais PABX dedicadas é comum, sendo possível usar plataformas genéricas que com a utilização de uma aplicação específica torna as plataformas genéricas em centrais PABX. Entre as aplicações utilizadas para esse fim está o Asterisk, que é uma aplicação de software livre.

O Asterisk mostra grande avanço na tecnologia VoIP, pois com a aplicação de baixo custo e fácil manuseio, os sistemas VoIP disponibilizadas durante anos foram proprietários, tanto a central, quanto os periféricos deveriam ser de um mesmo fabricante, mas com a implementação de PABX via software, o uso de um servidor genérico possibilita utilizar periféricos de marcas diversas, reduzindo assim os custos com a implantação e operação do sistema de telefonia PABX (GONÇALVES, 2012).

O Asterisk foi desenvolvido pela Digium Inc. e nesse sentido, um grupo de usuários em caráter de contribuição contínua reportava novas melhorias. A Digium também desenvolveu um hardware de conhecimento aberto que permite conexão do Asterisk à rede de telefonia pública, permitindo rodar em Linux e nas plataformas Unix, com conexão a redes VoIP e *Public Switched Telephone Network* (PSTN) (GONÇALVES, 2012). A arquitetura Asterisk pode ser observada na Figura 1.

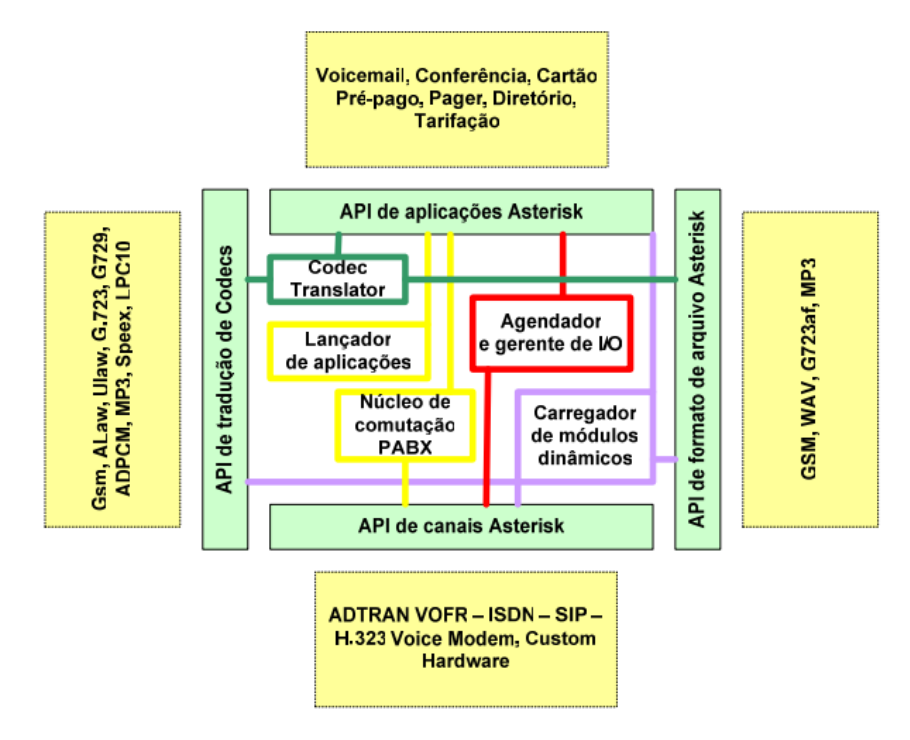

<span id="page-16-0"></span>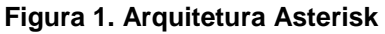

**Fonte: Gonçalves (2012).**

A implementação da plataforma construída em hardware Raspberry Pi 3 Model B é representado por um microcomputador que irá operar em um sistema operacional Linux; possui portas USB para conectividade e saída *High-Definition Multimedia Interface* (HDMI) para conexão dos dispositivos de vídeo.

O sistema operacional usado é o sistema Linux, cuja função é reger e controlar as interfaces do hardware, permite executar aplicações baseadas em sua arquitetura; embora haja inúmeras plataformas operacionais, o Linux será a base para implementar o Asterisk, por ser um software livre (PITANGA, 2008).

O servidor PABX, além de gerenciar os encaminhamentos da comunicação VoIP terá que negociar a identificação dos dados com o servidor *Dynamic Host Configuration Protocol* (DHCP), cuja função é negociar com o dispositivo e determinar o endereço IP que o equipamento passará assumir a conexão dos elementos da rede IP, feita por meio da Rede Local (*Local Area Networks*, LAN), à qual destina-se a conexão de uma rede em que os elementos estão fisicamente próximos, a LAN tem como base um IP (BUYYA; YEO; VENUGOPAL, 2008).

A comunicação com os meios externos, inicialmente, era a telefonia por redes "dedicadas" chamadas redes PSTN, com estrutura própria e hierarquias definidas, o funcionamento dessa rede tinha como base caminhos físicos; portanto, quando a conexão entre os elementos era realizada em centrais específicas, no meio do caminho realizavam a comutação dos circuitos; esses circuitos ligavam os elementos finais da rede de telefonia e estabeleciam a comunicação, essa rede basicamente era usada quase que na sua totalidade para trafego de voz (RIBEIRO, 2011).

O Protocolo *Session Initiation Protocol* (SIP) é uma padronização da *Internet Engineering Task Force* (IETF), desenvolvido para trabalhar de forma harmoniosa em software da internet. A funcionalidade do protocolo SIP tem como base o modelo cliente-servidor. O servidor, por sua vez, é um elemento da rede com funções específicas e basicamente gerência as ações a serem tomadas para que a comunicação ocorra, o servidor SIP faz roteamento entre as centrais para que a informação chegue mais próxima de seu destino. O cliente é um elemento passivo no sistema em que recebe as informações do elemento servidor para onde encaminhar suas informações (RIBEIRO, 2011).

A modulação de voz em sinais digitais, no caso, das centrais virtualizadas, ocorre por meio da codificação por pulso, chamada de PCM, a transmissão analógica, nos primórdios das centrais telefônicas, era suscetível a ruídos e interferências de maneira muito direta, mas com a implementação e popularização das técnicas digitais com o avanço da tecnologia exigiu-se que os fabricantes modernizassem seus meios de codificação e seus equipamentos. Na grande maioria, a técnica escolhida como carro chefe de equipamentos foi a codificação por pulso PCM.

Conforme a Figura 2, a codificação PCM refere-se aos períodos prédeterminados para se captar a amostra da amplitude do sinal a ser codificado em sinal digital, sendo cada amostra convertida em dados binários que poderão ser tratados e encaminhados através de circuitos digitais (PCM, 2004).

### <span id="page-18-0"></span>**Figura 2. Codificação PCM**

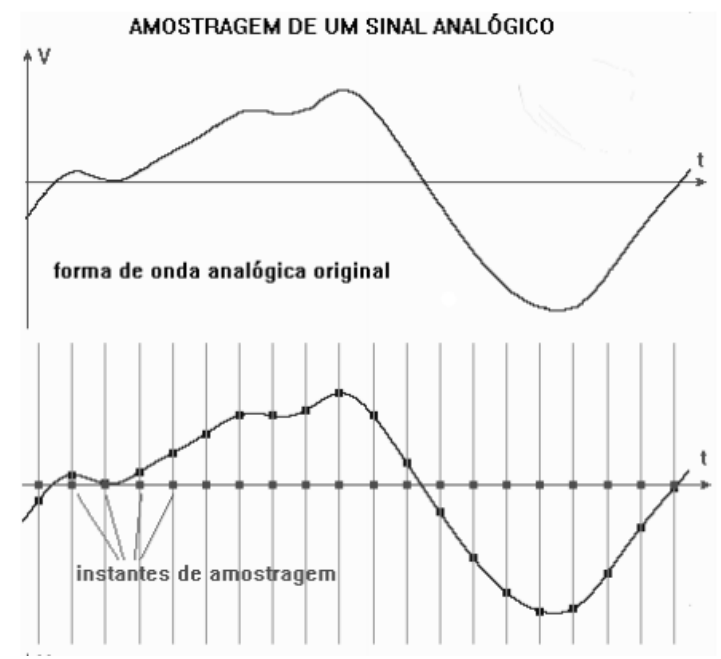

**Fonte: Ufrn (2004).**

O problema do código PCM é que deverá ter uma ótima amostragem, uma vez que a qualidade do som, no caso, da voz, será determinada pela quantidade das amostras captadas, mas se forem amostraras com intervalos muito grandes não será possível representar uma voz com confiabilidade ao som original (PCM, 2004).

### <span id="page-19-0"></span>**3 RASPBX 4.14.30 V7**

O RASPBX 4.14.30 v7 foi desenvolvido pela Sangoma, o projeto Raspbx consiste em um sistema implantado em uma imagem para cartão MicroSD, composto pelo Asterisk e o FreePBX sob o sistema operacional baseado no Debian Stretch, o Raspian Lite. Elaborado para um computador de baixo custo amplamente conhecido – o Raspberry Pi. Essa imagem mais recente do Raspbx possui versão 14.x do FreePBX que suporta os modelos Pi 3 B+, Pi 3, Pi 2, B+ e A e contém o Asterisk 13.20 (BARTH et al., 2017).

# <span id="page-19-1"></span>3.1 INSTALAÇÃO RASPBX

#### <span id="page-19-2"></span>3.1.1 Usando o Programa Win32DiskImager

Após baixar a imagem mais atualizada no endereço raspberry-asterisk.org se faz necessário utilizar o Win32imager para gerar a imagem dentro de um cartão MicroSD, de no mínimo, 4GB, que será inserido no Raspberry, devendo seguir os passos nessa fase:

- Baixar a distribuição da [página de downloads](https://translate.googleusercontent.com/translate_c?act=url&depth=1&hl=pt-BR&ie=UTF8&prev=_t&rurl=translate.google.com.br&sl=en&sp=nmt4&tl=pt-BR&u=http://www.raspberrypi.org/downloads&xid=25657,15700021,15700124,15700149,15700168,15700186,15700190,15700201&usg=ALkJrhh_CMODZsadM9MYhv3AmYxpGeLkqA) do [raspberrypi.org](https://translate.googleusercontent.com/translate_c?act=url&depth=1&hl=pt-BR&ie=UTF8&prev=_t&rurl=translate.google.com.br&sl=en&sp=nmt4&tl=pt-BR&u=http://www.raspberrypi.org/downloads&xid=25657,15700021,15700124,15700149,15700168,15700186,15700190,15700201&usg=ALkJrhh_CMODZsadM9MYhv3AmYxpGeLkqA) ou um espelho ou um torrente;
- Certificar-se que a distribuição é para o Raspberry Pi, outros não funcionam, geralmente, esses arquivos são compactados e terminam em .zip ou .gz.
- Extrair um arquivo de imagem do arquivo .zip baixado para dispor do mesmo nome da "distribuição.img".
- Inserir o cartão MicroSD no leitor de cartão MicroSD e verificar a letra da unidade que foi atribuída, poderá ver facilmente a letra da unidade (ex.: G:) visualizando na coluna esquerda do Windows Explorer;
- Baixar o utilitário [Win32DiskImager,](https://translate.googleusercontent.com/translate_c?act=url&depth=1&hl=pt-BR&ie=UTF8&prev=_t&rurl=translate.google.com.br&sl=en&sp=nmt4&tl=pt-BR&u=http://sourceforge.net/projects/win32diskimager&xid=25657,15700021,15700124,15700149,15700168,15700186,15700190,15700201&usg=ALkJrhhx_k9GT4VsiH2nos8rAq5odsKXmg) podendo executa-lo a partir de uma unidade USB;
- Extrair o executável do arquivo zip e executar o utilitário Win32DiskImager, poderá necessitar executar o utilitário como Administrador, clicar com o botão direito do mouse no arquivo e selecionar "executar como administrador" (Figura 3).

#### <span id="page-20-0"></span>**Figura 3. Win32 Disk Imager**

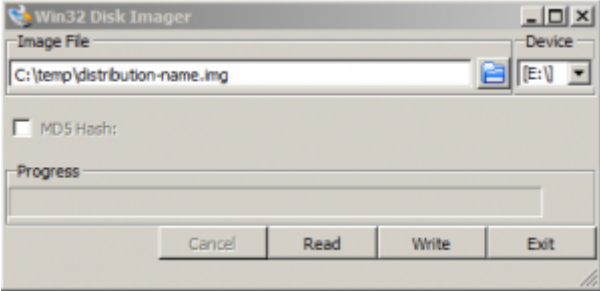

**Fonte: Autoria própria.**

- Selecionar o arquivo de imagem extraído acima;
- Selecionar a letra da unidade do cartão SD na caixa do dispositivo, tendo todo cuidado para selecionar a unidade correta, se errar poderá destruir os dados no disco rígido do computador, clique em gravar e aguarda-se até que a gravação seja concluída.
- Sair do *imager* e ejetar o cartão SD.
- <span id="page-20-1"></span>• Agora está pronto para conectar o cartão ao *Raspberry Pi*.

# 3.2 CONFIGURAÇÕES BÁSICAS

Para acessá-lo via *Secure Shell* (SSH) ou abrir a GUI da *web* do RPi assim que for inicializado, se faz necessário saber o host ou endereço IP. Em computadores Windows é possível acessar utilizando apenas o host (HTTP://raspbx.local). Caso isso não seja bem-sucedido, você pode verificar a lista de clientes DHCP do roteador e pesquisar o IP associado ao nome raspbx. Se isso ainda não funcionar, você pode simplesmente conectar um monitor HDMI e um teclado USB, fazer o *login* no console com o usuário *root*, *password raspberry* e executar o comando: *ifconfig.*

Essa etapa é primordial para iniciar as configurações do servidor, após o RPi inicializar com êxito e efetuar o *login* por SSH ou via console, utilizando o usuário *root* e *password raspberry* será possível criar novas chaves de *host* SSH para ter as chaves individuais para cada configuração, utilizando o comando *Regen-hostkeys*. Os passos a seguir serão: selecionar o fuso horário, as configurações de localidade e do teclado pelos seguintes comandos: *configure-timezone*, *dpkgreconfigure locales* e *pdpkg-reconfigure* configurações de teclado nesta ordem.

#### <span id="page-21-0"></span>3.2.1 Configurações de E-mail

A entrega dos *e-mails* do RPi é necessária ao planeja enviar mensagens de voz aos usuários via *e-mail*, que já funciona na configuração padrão usando o agente de transferência de *e-mail Exim4*, disponibilizado sob licença GNU GPL como *Mail Tranfer Agent* (MTA), devendo executar no console: *dpkg-reconfigure exim4-config.*

Na primeira página de configuração seleciona-se: "*mail sent by smarthost; received via SMTP or fetchmail*". Nas páginas seguintes, mantem-se os valores padrão pressionando *enter* até chegar à página que começa com "*please enter the IP address or the host name of a mail server*…", inserindo o nome do *host* SMTP do provedor de *e-mail*. Novamente, mantem-se os valores-padrão nas páginas restantes, em seguida edita o arquivo *passwd.client* executando: *nano /etc/exim4/passwd.client*, adicionam-se as credenciais na parte inferior do arquivo no seguinte formato: *SMTP\_HOSTNAME: USERNAME: PASSWORD*.

Na maioria dos casos, o nome do host SMTP usado nesse arquivo será idêntico ao nome do *host* usado como *smarthost* antes, mas se o *e-mail* não funcionar deve-se especificar a consulta inversa do endereço IP do *host* SMTP do provedor de *e*-*mail*. Para o *gmail* deve-se definir como *\*.google.com*. No entanto, alguns provedores de *e-mail* também exigem que use endereços de remetente idênticos a um dos endereços de *e-mail* públicos da conta. Nesse caso, edita-se: *nano / etc / email-addresses*.

Na parte inferior do arquivo adiciona-se: *root: [your\\_email@someisp.com](mailto:your_email@someisp.com)* ou *asterisk: [your\\_email@someisp.com](mailto:your_email@someisp.com)*, configurando o endereço do remetente de todas as mensagens enviadas para *your email@someisp.com*. Para ativar a execução de configuração digita-se: *update-exim4.conf* e então poderá testar a configuração de *email* com o seguinte comando: *send\_test\_email your\_email@someisp.com*. Um e*mail* teste deve chegará à caixa de entrada do endereço fornecido, em breve.

# <span id="page-21-1"></span>3.3 ALTERAÇÃO DE SENHAS

E após concluir a instalação básica do sistema resta somente alterar algumas senhas importantes para manter a configuração segura do sistema, enquanto o

estiver executando com um endereço IP privado, atrás de um roteador com todas as portas fechadas, essas senhas afetarão apenas as pessoas que tenderem efetuar o *login* de dentro da rede, mas primeiro deve-se alterar a senha de acesso ao SSH ou o *login* do console com a *passwd.*

Para alterar o *login* do FreePBX seleciona-se "*admin*" - Administradores no FreePBX, do lado direito da página, logo abaixo, clica-se em "adicionar usuário" e seleciona-se "*admin*", mas existem duas outras senhas que deverão ser alteradas. No FreePBX abre-se "configurações", "configurações avançadas", encontra-se o campo "senha do *asterisk* manager" e altera-se a senha. Na mesma página, Administrador do Portal do Usuário altera-se a senha para o *login* do administrador do API *Asterisk Restful Interface* (ARI).

### <span id="page-22-0"></span>3.4 SEGURANÇA COM FAIL2BAN

E diante de sistema de informações, o *Raspbx* pode conter dados valiosos que carecem ser protegidos contra ataques maliciosos. O *fail2ban* é um software de prevenção contra possíveis intrusos, protegendo computadores e servidores contra ataques de força bruta. Tem como função monitorar os *logs* e verificar a quantidade de tentativas de conexão sem sucesso, bloqueando IP suspeitos, mas também determinar o número de tentativas de insucesso. O *Fail2Ban* pode ser facilmente instalado, chamando pela seguinte designação: *install-fail2ban*.

### <span id="page-22-1"></span>3.5 RAMAIS

Para configurar os novos usuários, ou seja, os novos ramais, trata-se de uma tarefa muito simples devido a interface gráfica do FreePBX, para isso, deve-se acessar a aba "Aplicações" da interface, conforme mostra a Figura 4.

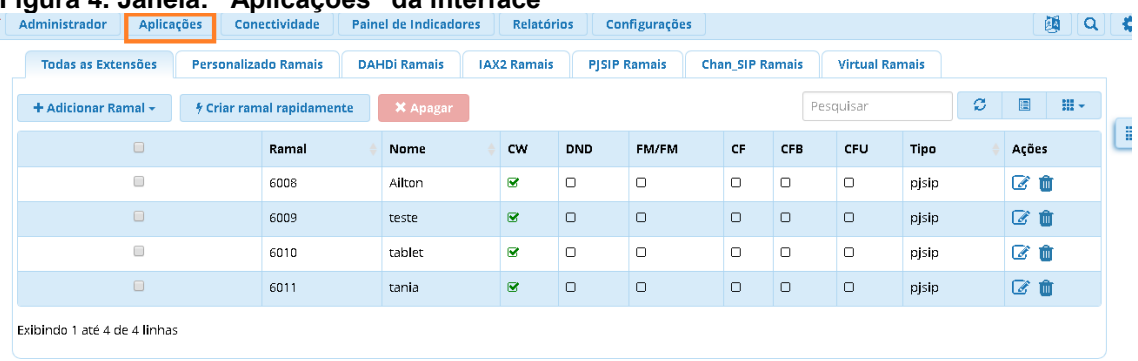

# <span id="page-23-0"></span>**Figura 4. Janela: "Aplicações" da interface**

**Fonte: Autoria própria.**

Na aba "adicionar ramal" clicar-se em preencher os dados "ramal do usuário" com o "nome de exibição" e a "senha", essa configuração criará o ramal desejado (Figura 5).

#### <span id="page-23-1"></span>**Figura 5. Janela: "Adicionar Ramal PJSIP"**

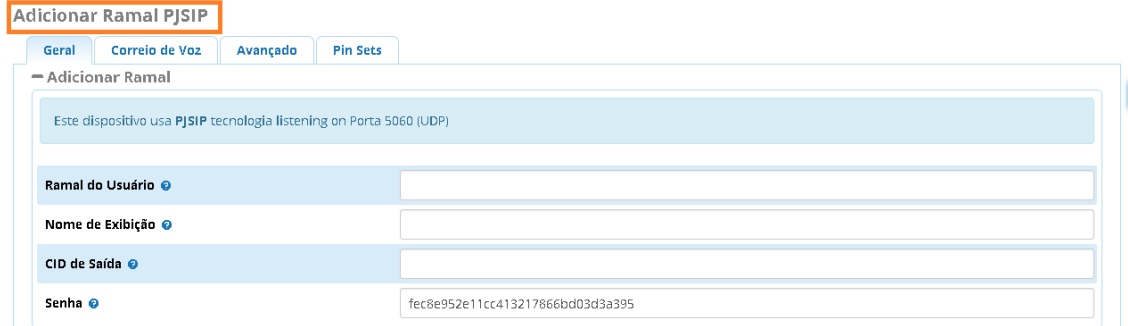

**Fonte: Autoria própria.**

No entanto, a configuração somente entrará em vigor se for configurado um grupo para o usuário, por diversas vezes um grupo possui características diferentes, à ex.: um faz ligações para determinados números, outros não, ou faz somente ligações externas, sendo assim, se faz necessário adicionar o grupo de usuário na aba "administrador" opção "gerenciador de usuários" (Figura 6).

<span id="page-24-0"></span>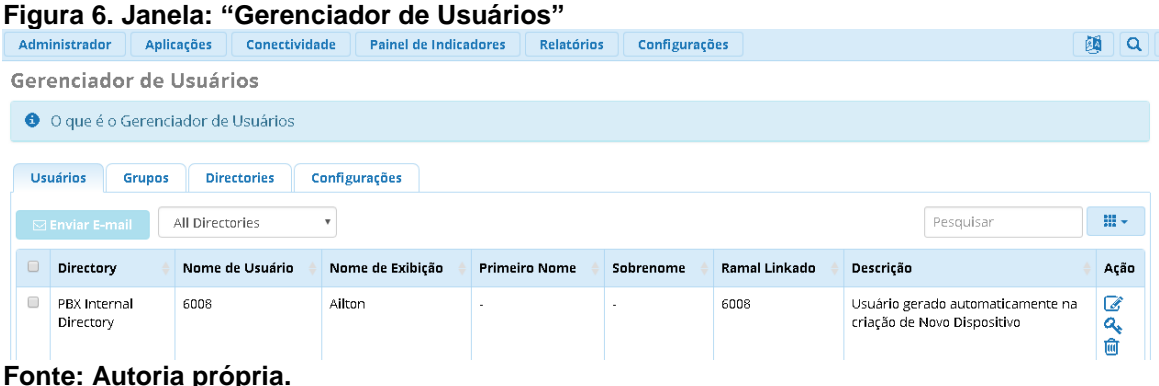

<span id="page-24-2"></span>

# 3.6 TRUNK

O tronco ou *trunk SIP* é o que realmente fará a ligação da rede privada de voz de uma empresa, à ex., com a rede pública, nesse caso, será necessário criar uma linha que tenha conexão com a rede pública.

Geralmente, as operadoras de serviço SIP e que prestam serviços de conexão com a rede púbica de telefonia, a opção de tronco também libera algumas funcionalidades que o administrador do sistema terá que fazer, tais como, qual a tecla os usuários deverão usar para chamar uma linha de tronco para fazer ligações externas, bem como quais grupos de ramais terão tal funcionalidade, mas basicamente os dados do servidor-tronco serão fornecidos pela operadora de conexão com ao rede pública.

Segundo apresentado na Figura 7, as configurações serão feitas na aba "conectividade" opção "tronco" contendo uma série de informações necessárias.

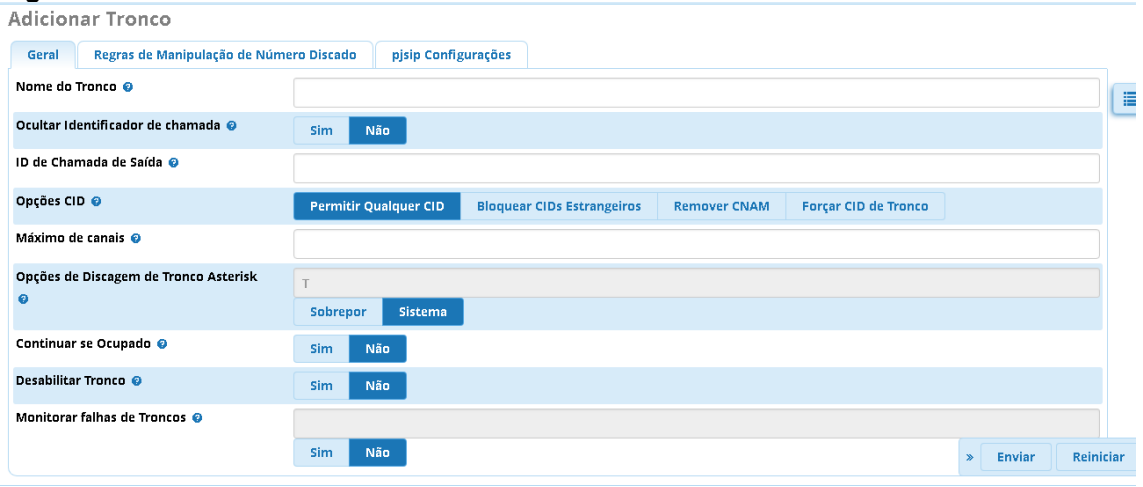

<span id="page-24-1"></span>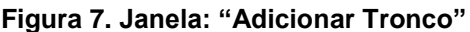

**Fonte: Autoria própria.**

Deve-se preencher dados como: nome do tronco e informações sobre a "ID de chamada" na aba de "pjsip Configurações" informando dados como: senha, servidor SIP e porta do servidor SIP (Figura 8).

| Geral                   | Regras de Manipulação de Número Discado |                |                | pjsip Configurações |               |  |  |  |       |        |          |
|-------------------------|-----------------------------------------|----------------|----------------|---------------------|---------------|--|--|--|-------|--------|----------|
| Configurações PJSIP     |                                         |                |                |                     |               |  |  |  |       |        |          |
| Geral                   | Codecs<br>Avançado                      |                |                |                     |               |  |  |  |       |        |          |
| Nome de usuário         |                                         |                |                |                     |               |  |  |  |       |        |          |
| Senha                   |                                         |                |                |                     |               |  |  |  |       |        |          |
| Autenticação @          |                                         | Saída          | <b>Entrada</b> | <b>Ambos</b>        | <b>Nenhum</b> |  |  |  |       |        |          |
| Registro @              |                                         | <b>Enviar</b>  | Receber        | <b>Nenhum</b>       |               |  |  |  |       |        |          |
| Código de Idioma @      |                                         | Padrão         |                |                     |               |  |  |  |       |        |          |
| Servidor SIP @          |                                         |                |                |                     |               |  |  |  |       |        |          |
| Porta do servidor SIP @ |                                         |                |                |                     |               |  |  |  |       |        |          |
| Contexto @              |                                         | from-pstn      |                |                     |               |  |  |  |       |        |          |
| Transporte <sup>O</sup> |                                         | $0.0.0.0$ -udp |                |                     |               |  |  |  | $\gg$ | Enviar | Reinicia |

<span id="page-25-0"></span>**Figura 8. Janela: "Adicionar Tronco", aba "pjsip Configurações"**

<span id="page-25-2"></span>**Fonte: Autoria própria.**

# 3.7 ROTA DE ENTRADA

Normalmente, as corporações possuem um número único de contato, embora haja diversos números na organização, devido a configuração de rota de entrada ser um desvio configurado para que as ligações recebidas de números externos específicos ou números em geral sejam desviados para um ramal especifico na configuração de FreePBX, feito na aba "conectividade" opção "rota de entrada" (Figura 9).

<span id="page-25-1"></span>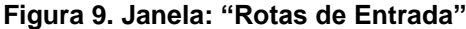

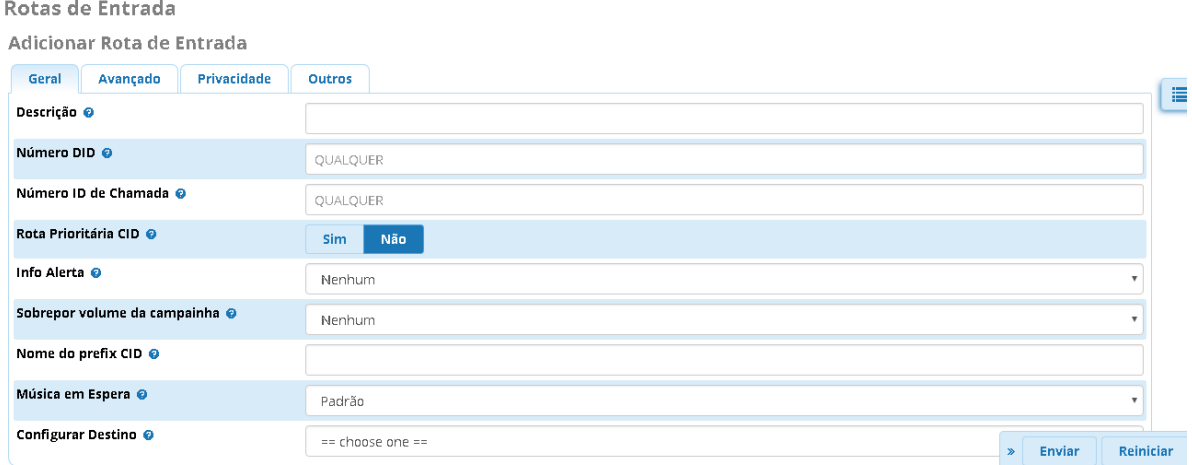

**Fonte: Autoria própria.**

As opções de configuração incluem as seguintes: descrição: nome da rota; número DID: será configurado somente se desejar receber ligações de um número específico e; destino: onde finalmente a ligação ou chamada será desviada onde o som de chamada tocará.

# <span id="page-26-1"></span>3.8 ROTA DE SAÍDA

Ao realizar uma ligação de voz a codificação definida na Central irá direcionar interna ou externamente, por exemplo, quando acionar as configurações externas ter-se-á acesso ao tronco externo, mas para isso a rota de saída deverá ser configurada na aba "conectividade" na opção "rota de saída" (Figura 10).

# <span id="page-26-0"></span>**Figura 10. Janela: "Adicionar Rota", aba "Conectividade de Rota"**

Adicionar Rota

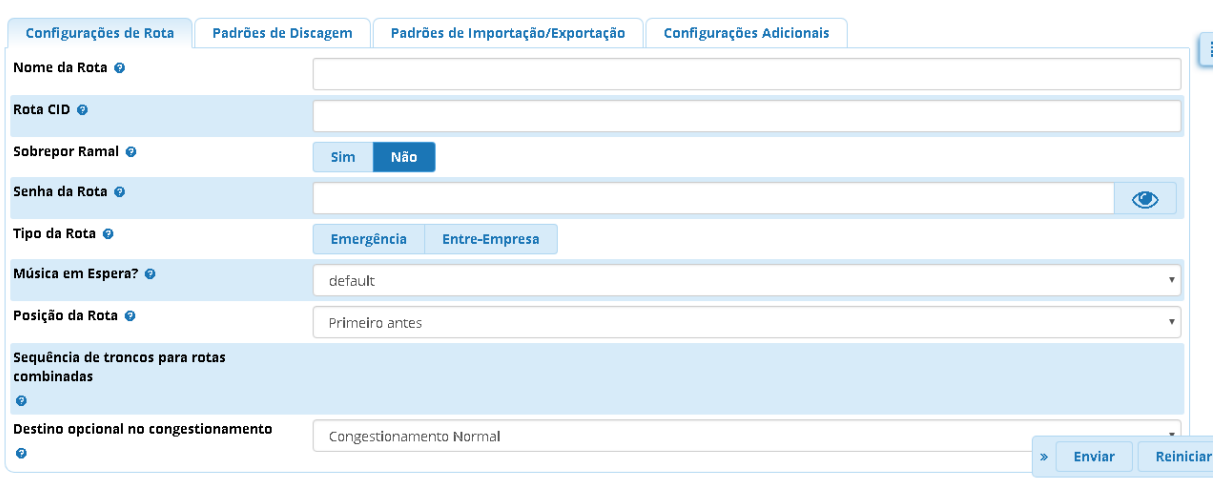

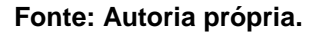

Deve-se configurar o seguinte (Figura 11):

- Nome da rota: local onde designa-se o tronco de saída para identificação;
- Padrões de discagem: local onde são configurados os acessos de teclado que acionaram a rota.

<span id="page-27-0"></span>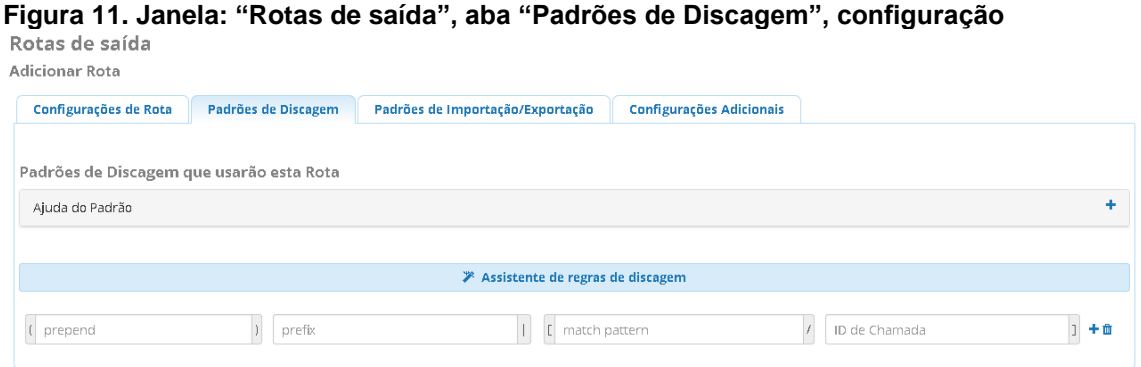

### **Fonte: Autoria própria.**

Neste caso tem-se:

- *Prefix*: o dígito escolhido para chamar a rota;
- *Match*: código do país. Pode ser de 00 a 99 para isso usa-se as letas XX + o código da região que ficaria XZ e os dígitos do número sendo nome; ficando assim: XX XZ(2-9) XXXXXXXXX.

E com essa configuração a rota de saída será acionada assim que o usuário acionar o "9" (Figura 12).

<span id="page-27-1"></span>**Figura 12. Janela: "Rotas de saída", aba "Padrões de Discagem", acionando o usuário** Rotas de saída **Adicionar Rota** 

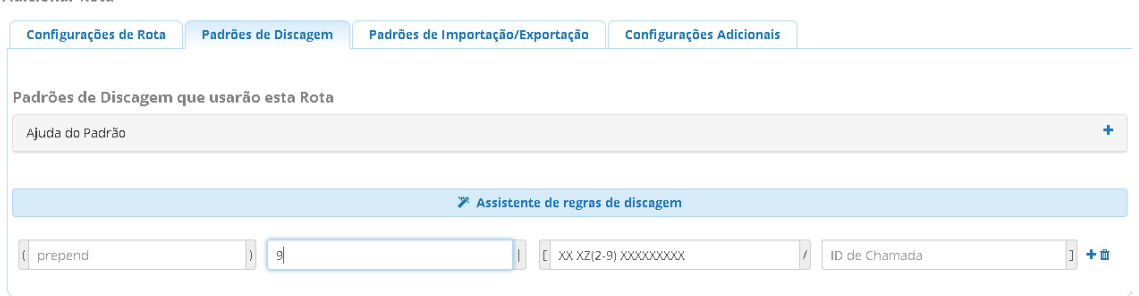

<span id="page-27-2"></span>**Fonte: Autoria própria.**

## 3.9 GATEWAY VOIP GSM

Uma maneira acessível de fornecer chamadas de entrada e saída é utilizando as redes GSM, com modems USB, compatíveis com o driver *chan dongle*, o qual é capaz de trabalhar com muitos modems USB diferentes da Huawei, tais como K3715, E169 / K3520, E155X, E175X, K3765 e outros.

No entanto, antes de conectar o modem ao RPi deve-se certificar de usar uma fonte de alimentação com classificação de, pelo menos, 1,2 A (Amper) para que seja garantida corrente suficiente para alimentar tanto o RPi como o modem, caso contrário, poderá haver problemas ao inicializar o RPi ou as chamada à rede GSM falharão, com erro *dongle disconnected*.

Alternativamente, um *hub* USB alimentado poderá ser usado, caso deseje-se usar 2 modens uma conexão WiFi adicional ou outros dispositivos que exijam quantidade considerável de corrente será necessário um *hub* USB com alimentação.

<span id="page-28-0"></span>3.9.1 Instalação e Configuração

Para iniciar a etapa instalação e configuração o PIN deverá estar desativado, o *firmware* e a voz mais recentes também deverão estar ativados, podendo ser executado o comando: instalar-*dongle*. Esse script instalador instala o *chan\_dongle.so* e cria uma configuração inicial.

No entanto, somente quando o instalador finalizar a operação deverá conectar o modem ao RPi, mas se já estava conectado deverá desconectar e reconectar novamente. Em seguida efetua-se o *login* no FreePBX em conectividade troncos, clicando em "adicionar tronco personalizado", fornecendo o nome do tronco, definindo o *Outbound CallerID* para o número do SIM, insere-se no campo *String* de discagem personalizada: *dongle / dongle0 / \$ OUTNUM \$*.

Após adiciona-se uma rota de saída para usar este tronco e uma rota de entrada. Na rota de entrada define-se o número DID para o número SIM, correspondendo exatamente ao número digitado ao executar o *script install-dongle*.

### <span id="page-29-2"></span>**4 DESEMPENHO DO HARDWARE**

Para avaliar o desempenho de um sistema PABX devem ser avaliados os tempos de propagação da rede, em consequência, deve-se também avaliar a qualidade da voz, conforme verifica-se no cenário de testes em uma central PABX e de seus dispositivos de conversação VoIP, à luz da Figura 13.

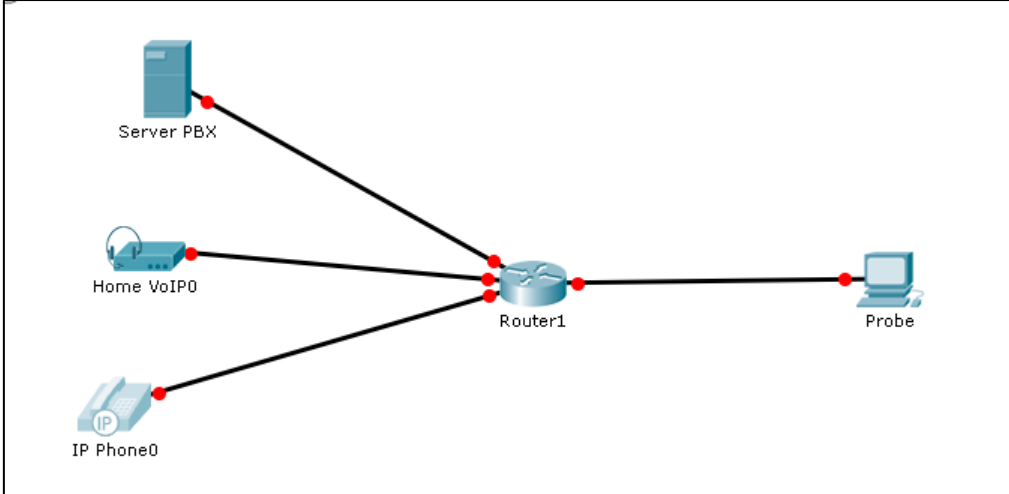

<span id="page-29-0"></span>**Figura 13. Testes com a central PABX e dispositivos de conversação VoIP**

```
Fonte: Autoria própria.
```
Com a ajuda do Programa *Wireshark* torna possível analisar a captura de pacotes VoIP na rede e também em proceder as seguintes análises (Figura 14).

| Time      | 192.168.0.101 | 192.168.0.140                                   |       |
|-----------|---------------|-------------------------------------------------|-------|
|           |               |                                                 |       |
| 9.032765  | 55939         | INVITE SDP (g722 g711A opus g711U Unassier 5060 |       |
| 9.032772  | 55939         | INVITE SDP (g722 g711A opus g711U Unassi        | 5060  |
| 9.055730  | 55939         | 401 Unauthorized                                | 5060  |
| 9.057169  | 55939         | <b>ACK</b>                                      | 5060  |
| 9.057174  | 55939         | <b>ACK</b>                                      | 5060  |
| 9.065650  | 55939         | INVITE SDP (g722 g711A opus g711U Unassi        | 5060  |
| 9.065657  | 55939         | INVITE SDP (g722 g711A opus g711U Unassi        | 5060  |
| 9.092368  | 55939         | 100 Trying                                      | 5060  |
| 9.250142  | 55939         | 180 Ringing                                     | 5060  |
| 10.519059 | 55939         | 180 Ringing                                     | 5060  |
| 12.786246 | 55939         | 200 OK SDP (g711U g711A g722 telephone-e        | 5060  |
| 12.826569 | 55939         | ACK                                             | 5060  |
| 12.826575 | 55939         | ACK                                             | 5060  |
| 12.833420 | 59628         | RTP (g711U)                                     | 14350 |
| 12.838350 | 59628         | RTP (g711U)                                     | 14350 |
|           |               |                                                 |       |

<span id="page-29-1"></span>**Figura 14. Requisições de chamada central PABX**

**Fonte: Autoria própria.**

Observa-se o teste com o sistema VoIPFix na Figura 15 e na Figura 16.

#### <span id="page-30-0"></span>**Figura 15. VoIPFix Jitter**

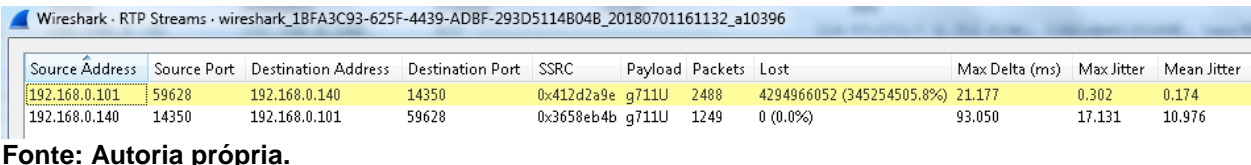

#### <span id="page-30-1"></span>**Figura 16. Jitter Wireshark**

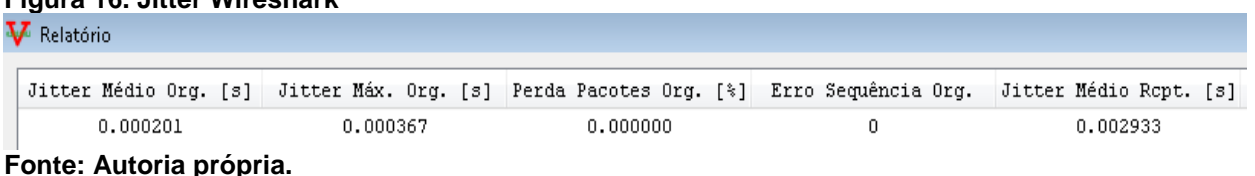

Para entender o uso da capacidade da Central PABX foi necessário fazer uma análise sobre a capacidade do núcleo da CPU, não devendo ultrapassar 20% (Figura 17).

#### <span id="page-30-2"></span>**Figura 17. CPU - FreePBX**

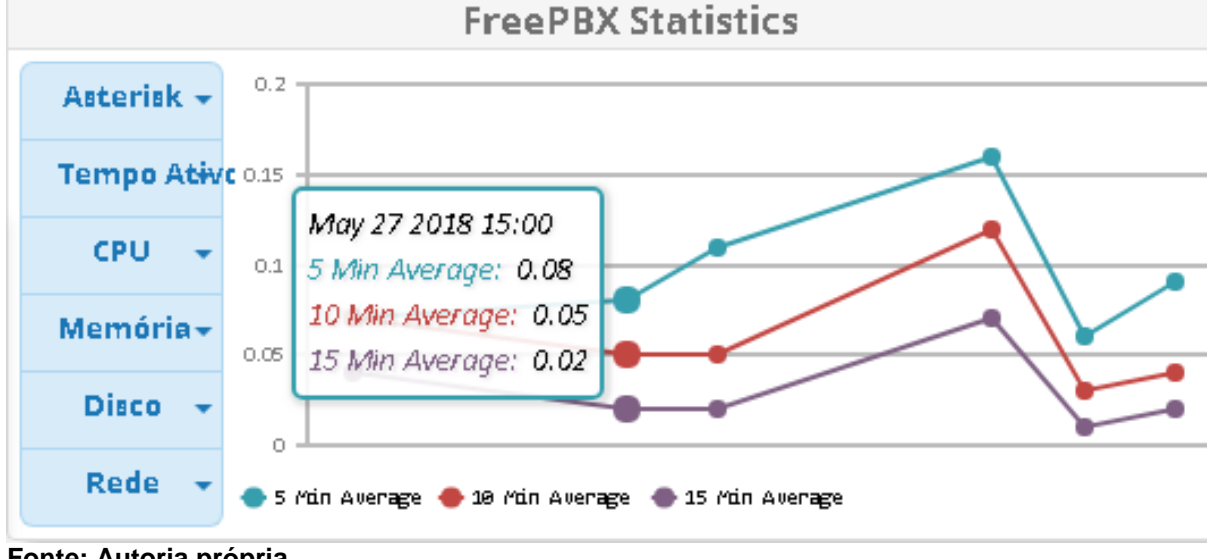

**Fonte: Autoria própria.**

O QoS de rede de voz sobre o IP deve ser observado com maior critério, segundo Pereira (2013), o Jitter para redes VoIP não deverá ser superior a 250ms, a largura de banda para uma qualidade aceitável de voz é muito baixa, mas o serviço de voz, pela natureza de sua existência, a comunicação em tempo real, não tolera atrasos elevados na entrega de pacotes, nem mesmo a perda de dados para compreensão da mensagem.

Com o teste descrito observa-se um QoS normatizados, o Wireshark possibilita obter som audível pela conversão dos pacotes RTP, com a função foi possível avaliar a clareza da informação pelo ouvido humano (Figura 18).

<span id="page-31-0"></span>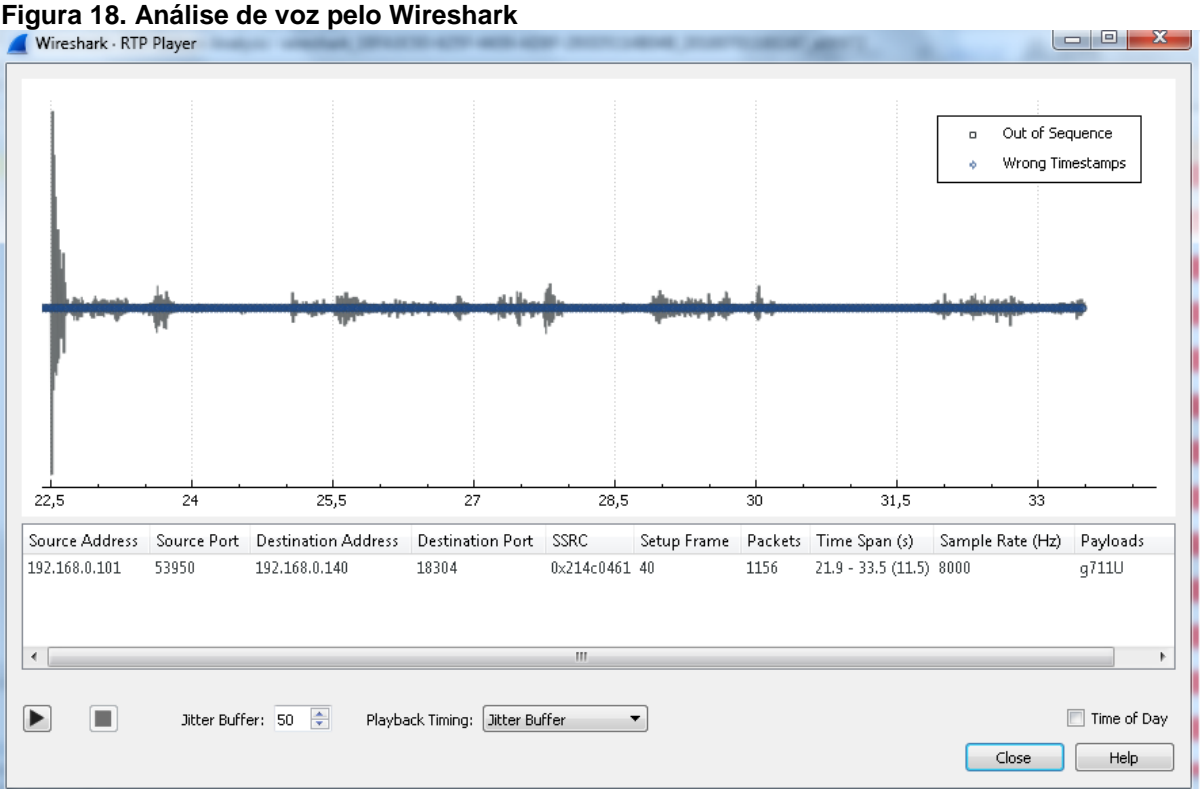

**Fonte: Autoria própria.**

O Codec utilizado na configuração foi o g711U, integrante dos mais populares Codecs utilizados na tecnologia VoIP, apesar de existir outros que ocupam uma menor largura de banda empiricamente, a qualidade de voz observada nesse Codec foi superior a outros testes realizados, comparativamente, o tratamento da voz pelo Codec tem valores de atraso diferentes. Segundo Pereira (2015), os atrasos são apresentados na Figura 19.

<span id="page-31-1"></span>

| Figura 19. Codecs |                      |                     |  |  |  |  |  |
|-------------------|----------------------|---------------------|--|--|--|--|--|
| <b>CODEC</b>      | Delay algoritmo (ms) | Delay do CODEC (ms) |  |  |  |  |  |
|                   | 0.125                | 0.25                |  |  |  |  |  |
| G.729             |                      |                     |  |  |  |  |  |
| G.723.1           |                      |                     |  |  |  |  |  |

**Fonte: Pereira (2015).**

### <span id="page-32-0"></span>4.1 WIRESHARK

O projeto *Wireshark* teve início em 1998, designado, inicialmente, sob o título *Ethereal* e seu objetivo era analisar os protocolos das camadas de rede, mas com o passar do tempo tornou-se um dos mais populares espiões de rede para análise dos pacotes e seu desempenho. Nota-se um avanço do projeto *Wireshark,* contando com um ferramental para análise de telefonia para os protocolos SIP e RTP.

### <span id="page-32-1"></span>4.2 VOIPFIX

O programa VoIPFix é um software que surgiu com o objetivo bem específico de ajudar nas análises dos protocolos de voz sobre IP, possui funcionalidades para essa tecnologia auxiliando os profissionais da área de redes a diagnosticar e avaliar os pacotes "RTp VoIP".

Como pré-requisito da compreensão da tecnologia "VoIP" ou de voz sobre o Protocolo Internet é de vital importância que seja conhecida a origem da tecnologia que surgiu em 1994, com o Alon Cohen e Lior Haramaty, fundando a Vocaltec, com o produto *Internet Phone,* fazendo ligações tendo como base os programas de computadores, não mais componentes de sinalização e circuitos físicos (BERNAL FILHO, 2008).

A tecnologia VoIP (*Voice over Internet Protocol*) possibilitou om avanço em serviços que durante anos foi o principal meio de comunicação tecnológico entre muitas comunidades, com a vantagem de uma maior escalabilidade e implantação mais rápida, pois baseia-se em redes que em geral estão implantadas, utilizam-se de infraestruturas já existentes (COLCHER et al., 2005).

Geralmente, a tecnologia VoIP envolve duas configurações com o provedor externo e interno, sendo que no provedor externo o cliente contrata o serviço de voz sobre IP para comunicar-se fora de sua organização, o provedor interno, por sua vez, será o provedor de comunicação de voz para comunicar-se dentro da própria organização (BERNAL FILHO, 2008).

A prestação de serviços, tanto interna, como externa, será sempre baseada na comunicação por rede e como todo serviço de rede há padrões e métricas para normatização e prestação dos serviços com qualidade, na atualidade, a norma de qualidade é a ITU-T G.711 (BERNAL FILHO, 2008).

### <span id="page-33-0"></span>4.3 QUALIDADE DE REDES DE VOZ SOBRE IP

Para a qualidade nos serviços de voz, com um menor tempo possível de transmissão, recepção e alto nível de inteligibilidade da informação, a rede deve ter baixo atraso na propagação das informações e um baixo número de perdas da informação transmitida (BERNAL FILHO, 2008).

### <span id="page-33-1"></span>4.4 SISTEMA OPERACIONAL

O sistema operacional usado nessa versão do *Raspberry* é o *Debiam*. O sistema operacional é o programa usado para gerenciar o computador, no caso desse estudo, é uma plataforma *Raspberry*. O surgimento do Debiam baseia-se na possibilidade de um computador fazer múltiplas tarefas simultaneamente, com o apoio de várias entidades governamentais e ensino para o projeto tornar-se uma realidade. Ken Thompsom criou o *Uniplexed Information and Computing Service* (UNICS), que mais tarde passa ser o UNIX (PAULI et al., 2006).

Com dificuldades em compilar o projeto tornou-se viável e estável com o advento da Linguagem C, em 1973 (PAULI et al., 2006).

Com inúmeras dificuldades em obter o código fonte do UNIX, estudiosos como Richard Stallman e um grupo de programadores começaram a desenvolver um processo semelhante ao UNIX, mas com outro código fonte, surgindo assim, em 1991, o Linux (NEMETH; SNYDER; HEIN, 2007).

O Debiam surgiu em 1993, é uma distribuição do GNU/Linux, mas pelas mãos de Ian Murdock, considerada uma versão mais organizada e estável do Linux (PAULI et al., 2006).

## <span id="page-33-2"></span>4.5 X-LITE

A função do software X-Lite é trabalhar como um telefone virtual, comumente chamado de *softphone*, o qual detém as mesmas funcionalidades de um telefone comum fixo. Nesse caso, o *x-lite* foi desenvolvido pela empresa *CounterPath* e sua distribuição é na forma gratuita, assim como as centrais PABX utiliza o protocolo SIP.

### <span id="page-34-0"></span>4.6 SOFTPHONE

O conceito de *softphone* é transformar o computador pessoal em um telefone sobre o protocolo IP, porém, o programa de multimídia que faz essa aplicação será fornecido pelas empresas da tecnologia VoIP, com um programa instalado em um computador ou mesmo em um telefone móvel, com uma configuração correta para a conta da rede VoIP associada, sendo possível usar o pacote de dados do telefone móvel ou a rede de Internet em um telefone.

A tarifação das chamadas para um uma mesma rede VoIP não serão cobradas, pois estão na mesma rede da operadora VoIP, as cobranças serão feitas quando for necessário conectar usuários da rede de outra operadora.

# <span id="page-35-0"></span>**5 CONSIDERAÇÕES FINAIS**

Esse estudo teve como proposta de trabalho instalar e configurar uma Central PABX Virtual em um Raspberry Pi 3 analisando o desempenho do hardware em níveis diversos de uso, para especificar sua capacidade de hospedagem em uma Central Asterisk em plena operação, com clientes de uma pequena empresa. Para esse fim, procurou documentar a eficiência de uma central PABX Virtual utilizando um hardware de baixo custo, o Raspberry Pi 3 modelo B.

Ao procurar evidenciar, por meio da coleta de dados o desempenho do Framework Asterisk no hardware objeto de estudo verificou-se que a evolução das redes de alta velocidade tem modificado a forma de oferta de serviços antes difundidos por redes especificas. A utilização de redes de dados para a solução de voz tornou-se uma realidade cada vez mais perto da população em geral e a oferta de plataforma cada vez mais de baixo custo mostra a acessibilidade deste serviço.

Ao averiguar a eficiência, praticidade, economia e estabilidade do sistema notou-se que a qualidade das redes é de suma importância para aplicações em tempo real, levando a afirmar que a utilização dos protocolos que otimizam a capacidade da banda de transmissão de dados é de vital importância, para aumentar a qualidade dos serviços ofertados. No entanto, a análise criteriosa das configurações permitiu obter o máximo da rede e dos programas, mostrando-se uma tática valiosa e viável para melhorar a performance dos sistemas.

Ressalta-se, porém, que existe notável dificuldade em obter programas que analisam de forma específica a rede de voz sobre o Protocolo de Internet, por isso, aponta-se o uso de algoritmos como primordial para recriar a capacidade humana de audição, mas obter esses algoritmos nem sempre é, mas uma tarefa árdua.

Por fim, ao observar o nível de demanda que o conjunto poderá suprir em sua aplicação prática às pequenas, médias empresas e residências, notou-se que sua aplicação de plataformas de baixo custo para dados de voz, em pequenas demandas, será possível e os resultados mostraram qualidade aceitável, nos padrões de normatização.

# **REFERÊNCIAS**

<span id="page-36-0"></span>ASTERISK. (2018) **Documentation: ASTERISK for Raspberry Pi**. Disponível em <http://www.raspberry-asterisk.org/documentation/>. Acesso em 29 abr. 2018.

BARTH, Andreas; et al. **Debian Developer's Reference**. Publicado em: 28 out. 2017. Disponível em: <https://www.debian.org/doc/manuals/developersreference/developers-reference.en.pdf>. Acesso em: 29 abr 2018.

BERNAL FILHO, Huber. **Tutoriais VoIP: telefonia IP**. Teleco Inteligência e Comunicação, publicado em: 14 abr. 2008. Disponível em <http://www.teleco.com.br/tutoriais/tutorialtelip/pagina\_1.asp>. Acesso em 22 jun 2018.

BRUSCATO, Alexandre Carlos; et al.. **Medição de desempenho de redes WAN: conceitos e técnicas**. Teleco Inteligência e Comunicação, publicado em: 11 jul. 2007. Disponível em: [<http://www.teleco.com.br/tutoriais/tutorialwan/default.asp>](http://www.teleco.com.br/tutoriais/tutorialwan/default.asp). Acesso em: 29 abr. 2018.

BUYYA, Rajkumar, YEO, Chee Shin; VENUGOPAL, Srikumar. **Market-oriented cloud computing: vision, hype, and reality for delivering IT services as computing utilities**. HPCC 10th IEEE International Conference on High Performance Computing and Communications. Washington, DC/USA, IEEE Computer Society, 2008. Disponível em: <https://www.researchgate.net/publication/1771824\_Market-Oriented Cloud Computing Vision Hype and Reality for Delivering IT Services as\_Computing\_Utilities>. Acesso em: 29 jun. 2018.

COLCHER, S. et al. **VoIP: Voz sobre IP**. Rio de Janeiro: Elsevier, 2005.

COUTO, Patrícia Aloise. **Estudo da qualidade de serviço de uma aplicação VoIP em ambientes wireless com Handoff**. Natal, RN: UFRN, 2010, 259p. Disponível em:

<https://repositorio.ufrn.br/jspui/bitstream/123456789/15310/1/patriciaAC\_DISSERT. pdf>. Acesso em: 29 jun. 2018.

FREEPBX**. The tree stands for freedom**. Copyrigth © 2018 FreePBX. Disponível em: <https://www.freepbx.org/>. Acesso em: 29 abr. 2018.

GONÇALVES, Flávio Eduardo de Andrade. **Asterisk PBX: como construir e configurar um PABX com software livre**. V.Office Network, 2012. Disponível em: <http://www.cesarkallas.net/arquivos/livros/informatica/amostraa4.pdf>. Acesso em: 29 abr. 2018.

KUROSE, Jim; ROSS, Keith W. **Redes de computadores e a internet: uma abordagem top-down**. Trad. Daniel Vieira. Rev. técnica Wagner Luiz Zucchi. 6. ed. São Paulo: Pearson Education do Brasil, 2013.

NEMETH, Evi; SNYDER, Garth; HEIN, Trent R. **Manual completo do linux**. 2. ed. Trad. Carlos Schafranski e Edsib Furmankiewicz. São Paulo: Prentice Hall, 2007. 684p.

PAULI, Felipe Camargo; et al. **Debiam básico: desktop Paraná**. Departamento de informática do Estado do Paraná, 2009.

PCM. **Apostila PCM**. Universidade Federal do Rio Grande do Norte (UFRN), Curso de Sistemas de Telecomunicações, 2004. Disponível em: <http://www.dee.ufrn.br/pcm.pdf>. Acesso em: 10 jul. 2018.

PEREIRA, Raquel Sofia Lima. **Análise de desempenho e usabilidade em sistemas VoIP seguros**. Engenharia de Telecomunicações e Informática. Universidade de Minho. Escola de Engenharia. Guimarães/PT, 2015. 212p. Dissertação de mestrado. Disponível em: <http://repositorium.sdum.uminho.pt/handle/1822/35297>. Acesso em: 25 jun. 2018.

PITANGA, Marcos. **Construindo supercomputadores com Linux**. 3. ed. São Paulo: Brasport, 2008.

RIBEIRO, Glaucia da Silva. **Voz sobre IP: a convergência de dados e voz**. Teleco Inteligência e Comunicação, publicado em: 11 nov. 2011. Disponível em: [<http://www.teleco.com.br/pdfs/tutorialvoipconv.pdf>](http://www.teleco.com.br/pdfs/tutorialvoipconv.pdf). Acesso em: 29 abr 2018.

SATO, Alberto Mitsuo. **Tutoriais VoIP: PABX IP**. Publicado em: 22 nov. 2004. Disponível em: <http://www.teleco.com.br/tutoriais/tutorialpabx/default.asp>. Acesso em: 29 abr. 2018.

SILVA, Dinailton José da. **Análise de qualidade de serviço em redes corporativas**. Campinas, SP: UNICAMP, 2004. Dissertação de mestrado. Disponível em: <https://www.lasca.ic.unicamp.br/paulo/teses/20041217-MP-Dinailton.Jose.da.Silva-Analise.de.qualidade.de.servico.em.redes.corporativas.pdf>. Acesso em: 29 abr. 2018.